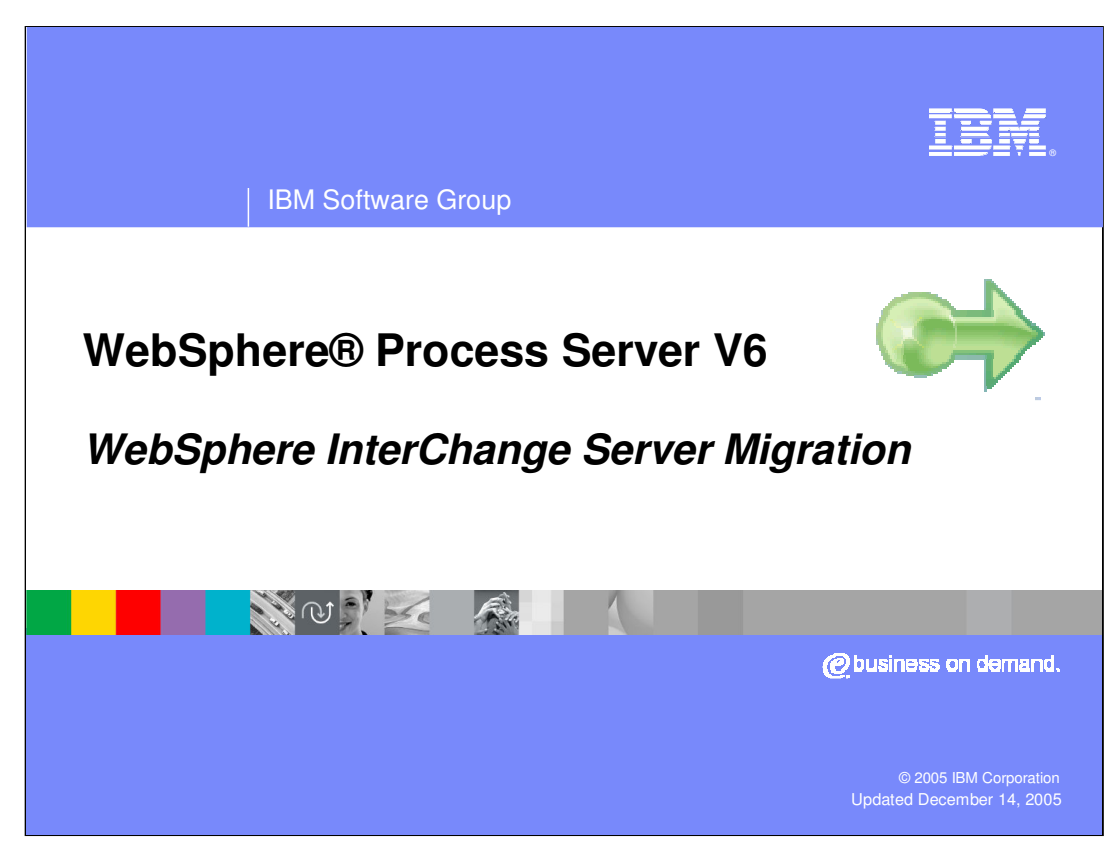

This presentation will cover migrating to WebSphere Process Server V6.0 from previous releases of WebSphere products.

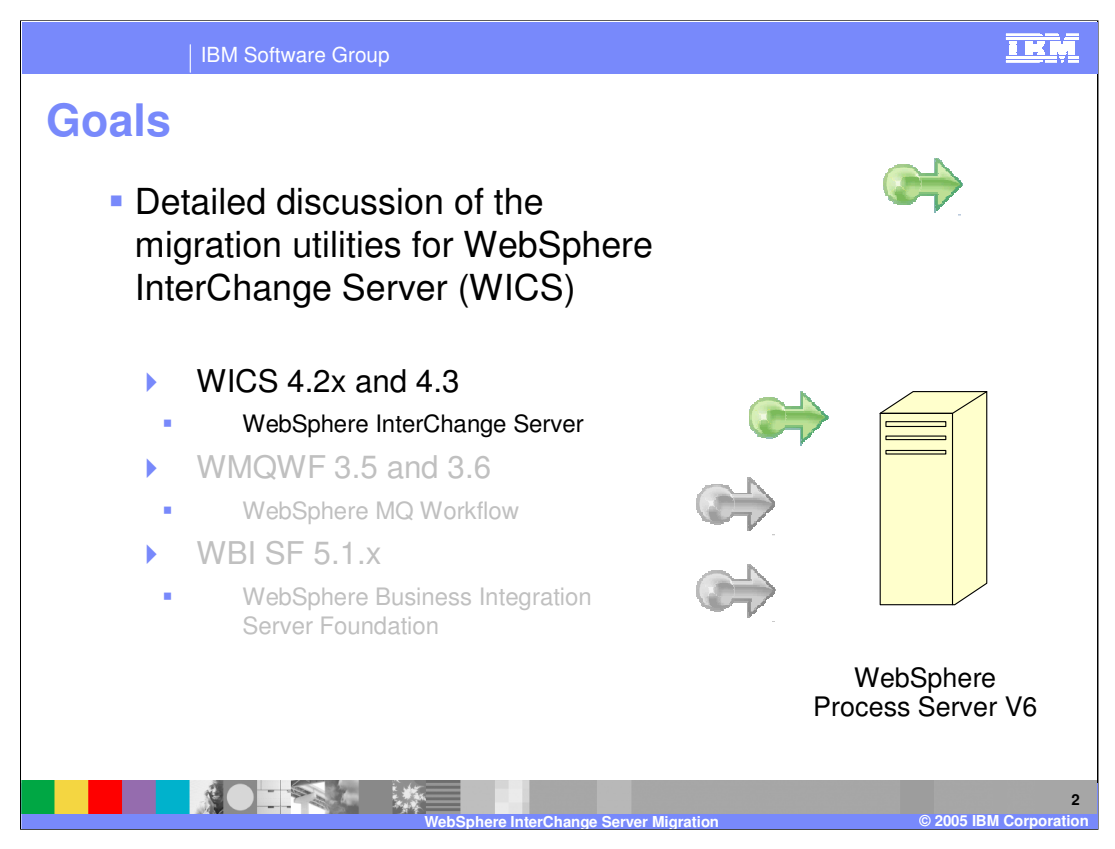

WebSphere Process Server is the merger of 3 existing product lines.

- •WebSphere InterChange Server
- •WebSphere MQ Workflow
- •WebSphere Business Integration Server Foundation

This presentation will discuss the details of the WebSphere Interchange Server migration.

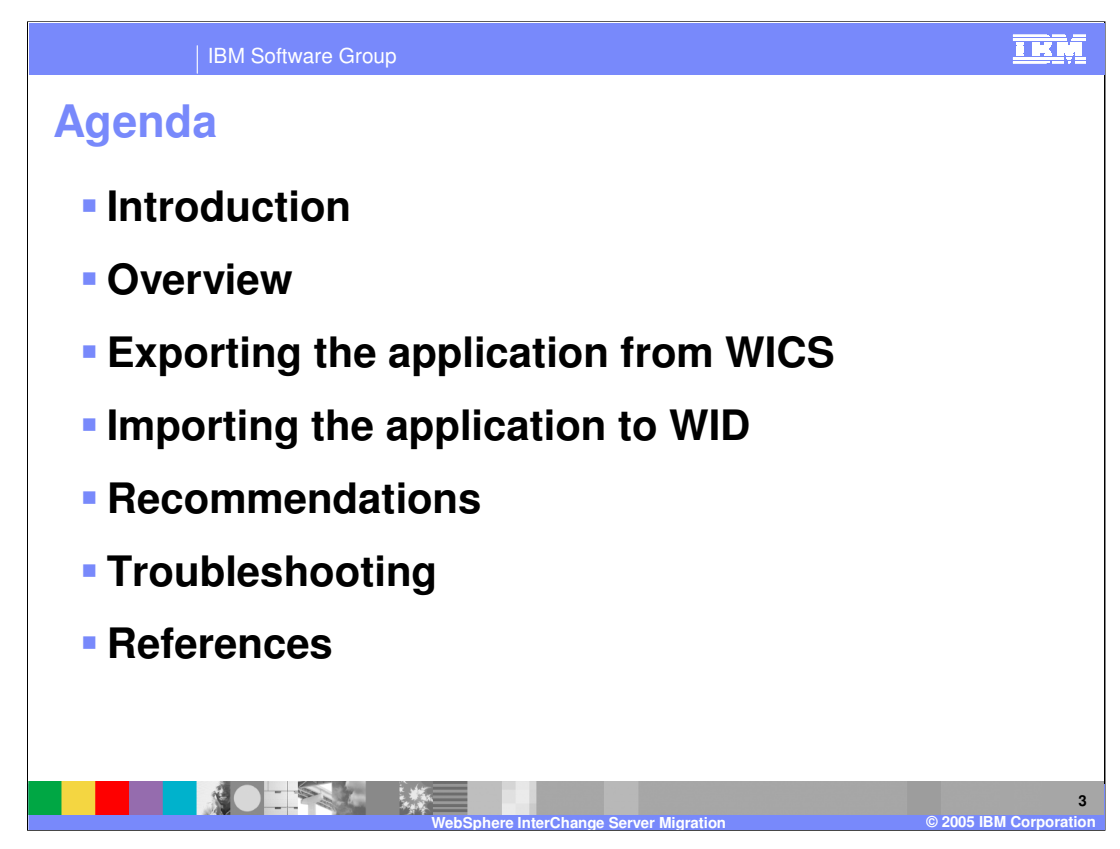

The agenda for this presentation is to focus on the steps involved in migrating from WebSphere InterChange Server to WebSphere Process Server V6.

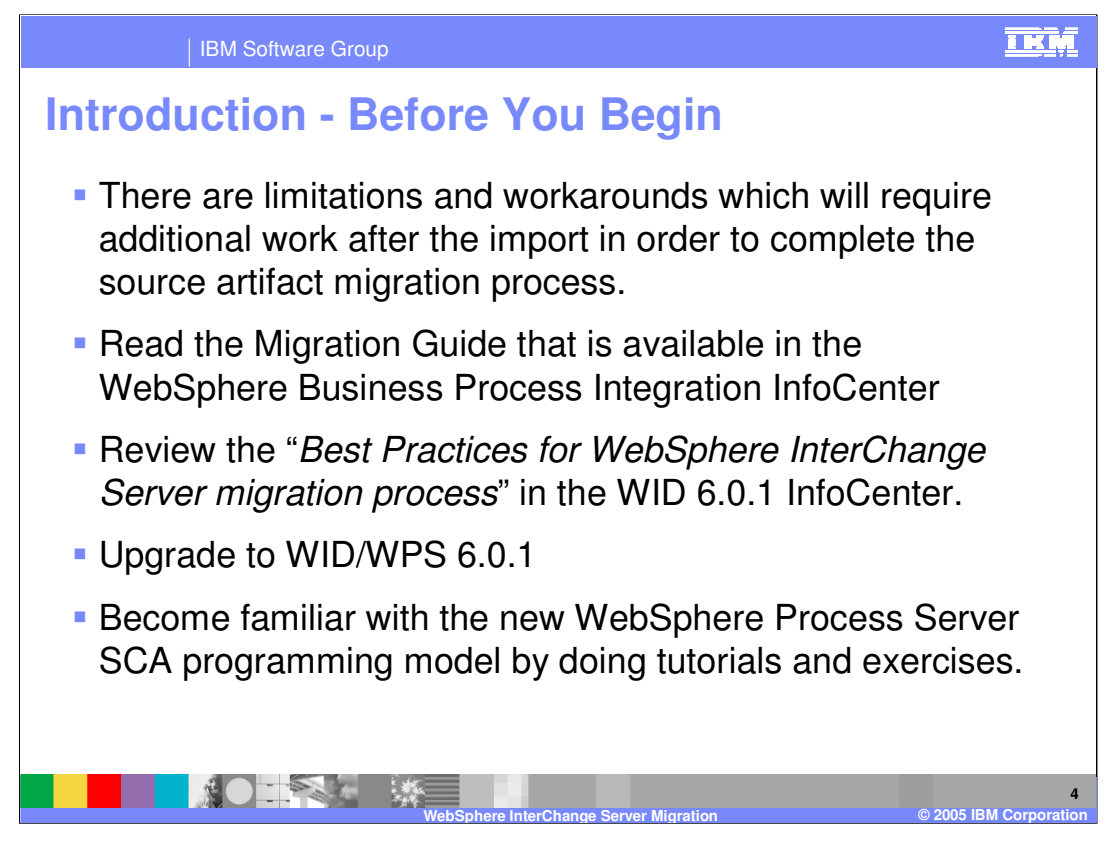

Before you begin you should become familiar with the known limitations, which are listed at the end of this presentation.

You should also:

Read the Migration Guide.

Review the Best Practices in the WID 6.0.1 InfoCenter

Upgrade to WID/WPS 6.0.1

Become familiar with the SCA programming model

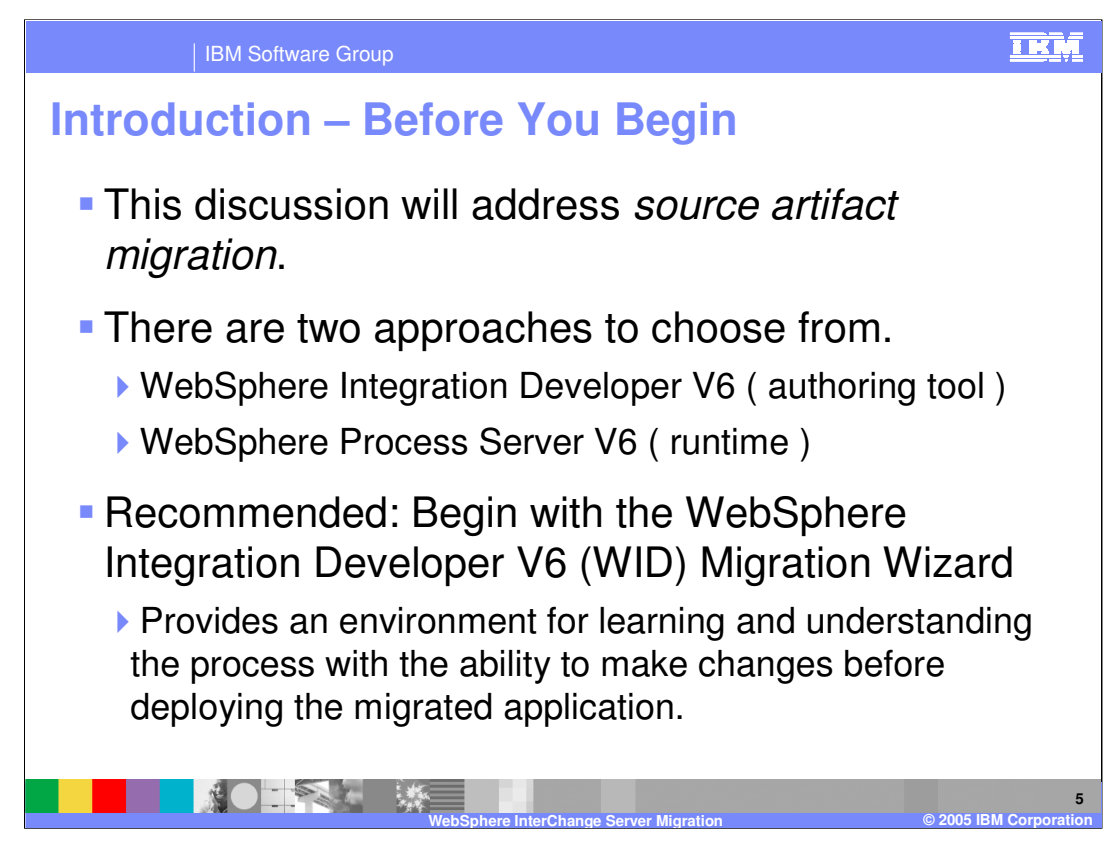

Migration utilities are provided by both the WID authoring tool and the WPS runtime.

The recommended approach is to do the initial migrations using WID, and as the migration process is understood and refined, automate it using the runtime command line tools, reposMigrate, ANT and WSADMIN.

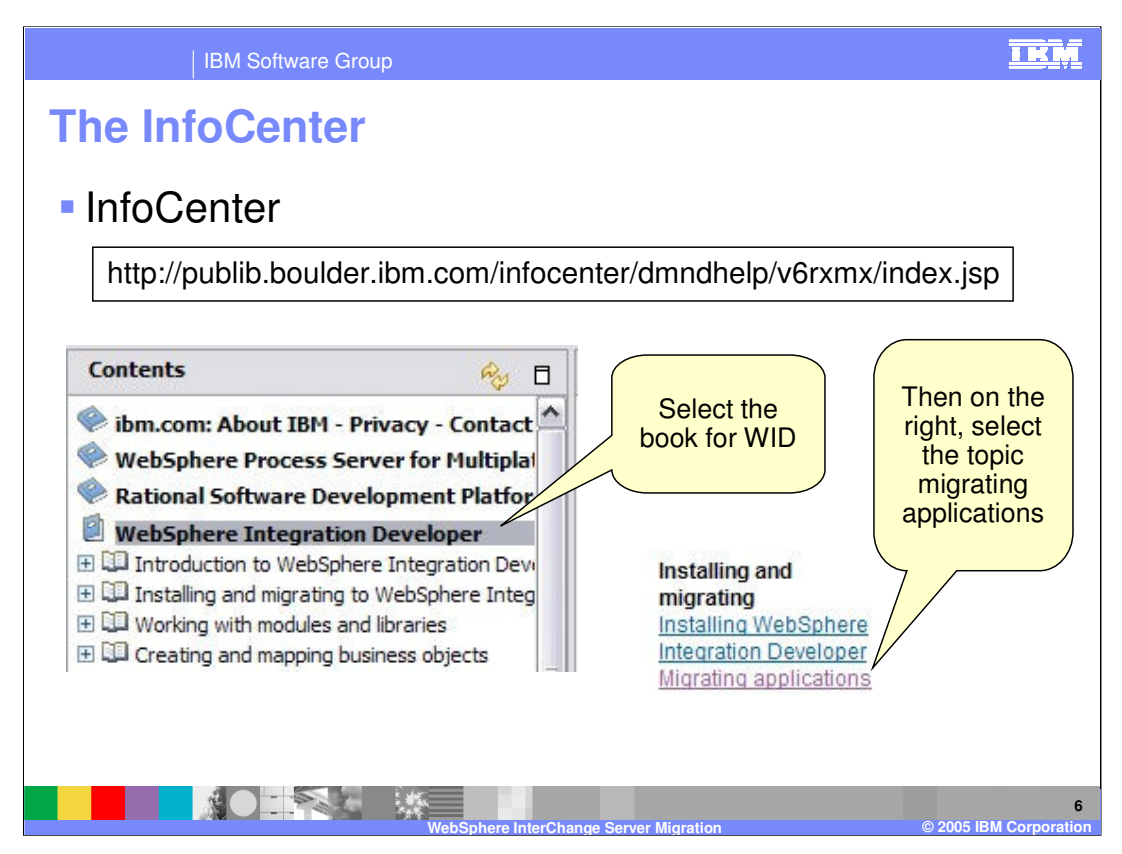

The Information Center is an excellent place to get additional details about the migration process.

A PDF version of the migration guide is also available from the Welcome Page of WebSphere Integration Developer V6.

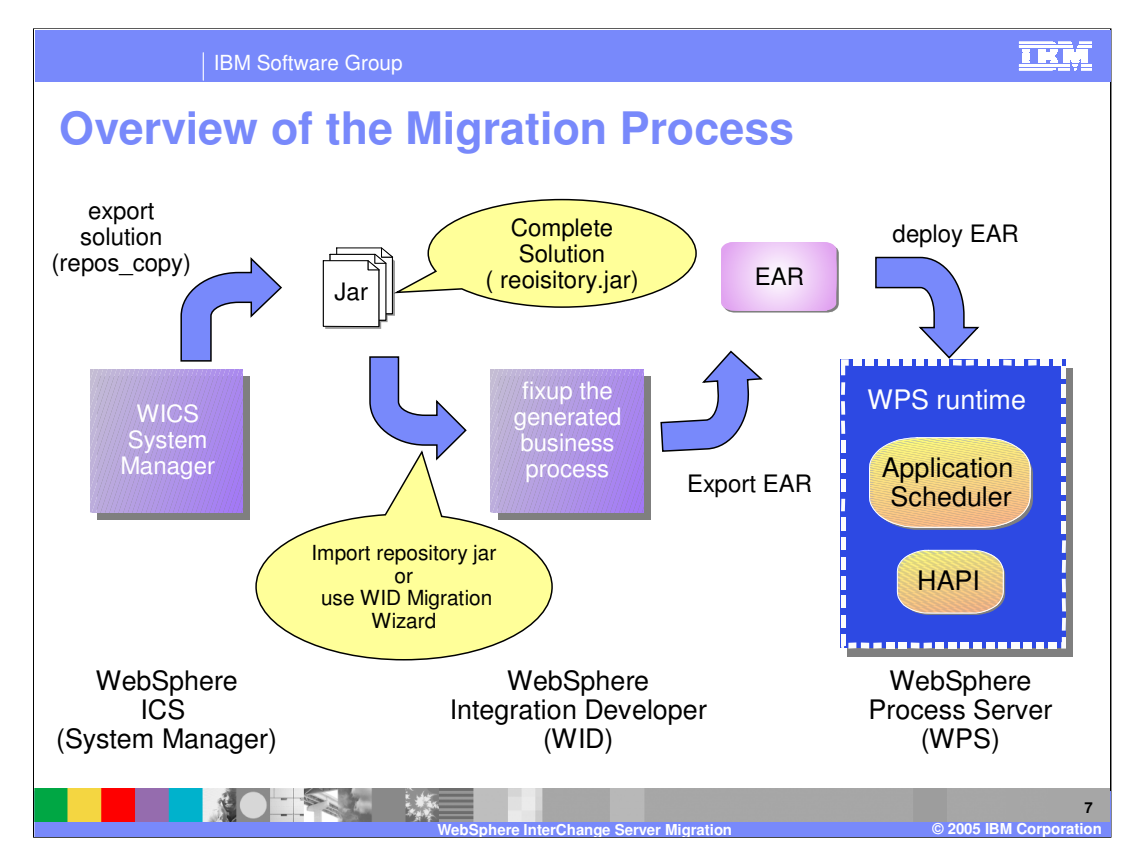

From a high level perspective, the migration process consists of the following steps:

export from the source system, import to the target system, edit, resolve errors and tune the migrated artifacts for BPEL / SCA and deploy the application to the WPS V6 runtime.

Beginning with the Export:

•Export the complete WICS solution from the WICS environment using the WICS System Manager or the repos copy command.

•This requires a complete solution, meaning all the dependent artifacts are in the repository jar.

•Import the repository jar into WebSphere Integration Developer V6 (WID)

•To import the repository jar into WID, use either the Migration Wizard or import the jar directly using the File  $\rightarrow$  Import menu.

•The import utility will convert the WICS artifacts to WPS V6 artifacts and create the appropriate modules as needed. The conversion will be described in subsequent slides. (**Note**: the Wizard will call the import utility transparently.)

•Once the WPS V6 source artifacts have been created in WID, it will be necessary to review the artifacts and based on the errors identified and the known limitations, fix up the Business Processes to eliminate any errors.

WPSWIDv6\_WICS\_Migration.ppt Page 7 of 22 •Once the fix up is complete, export the EAR and deploy it to the WebSphere Process Server V6 runtime (WPS)

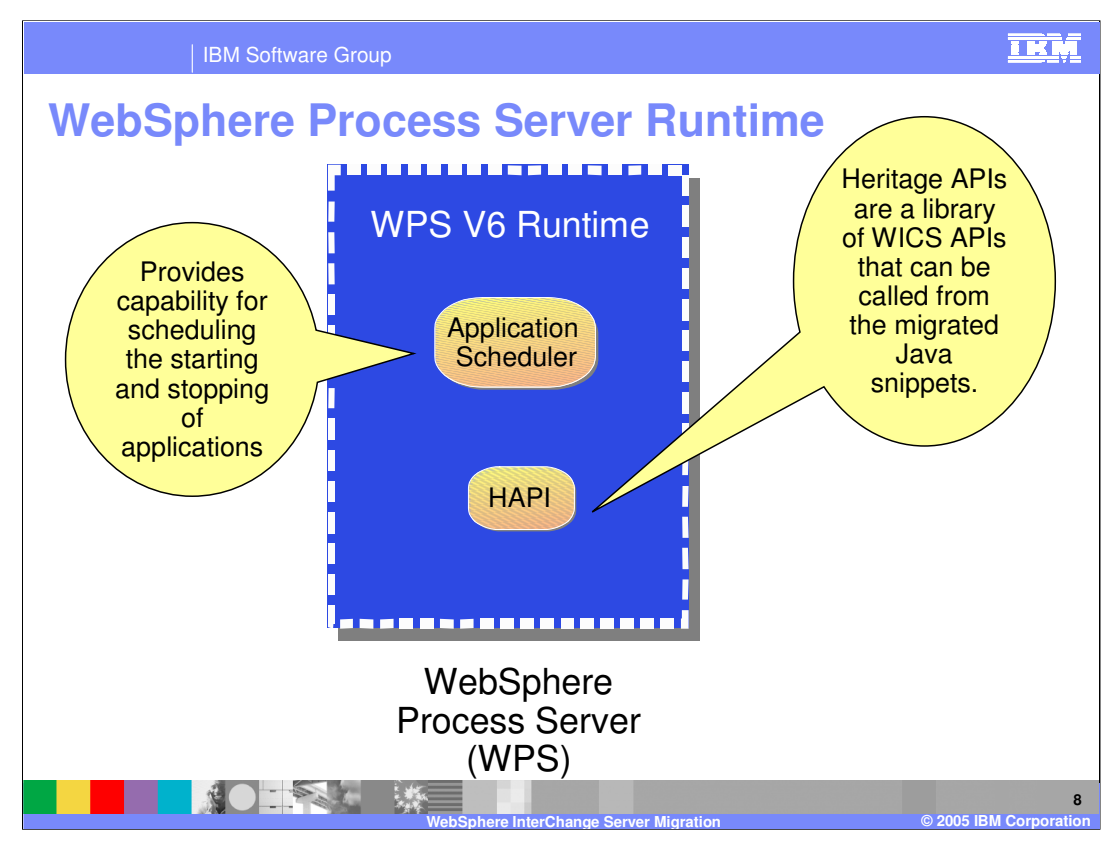

There are 2 new components in the WPS V6 runtime introduced specifically to support WICS migration.

The **Application Scheduler** provides the capability for scheduled starting and stopping of applications. Refer to the WebSphere Process Server for Multi-platforms Information Center and Search on Scheduler for more information about the Application Scheduler.

A System Administrator can interact with the Application Scheduler using the WPS V6 administrative console. Additionally, you can generate scheduler entries during the migration of a WebSphere InterChange Server repository that includes WebSphere InterChange Server scheduler entries. Use the Application Scheduler panel in the administrative console to administer these migrated scheduler entries as well.

In an Network Deployment environment, the Application Scheduler is automatically installed for every managed server and cluster member created - no additional action is needed.

In a stand-alone server environment, the Application Scheduler is optional. While creating the stand-alone server profile, you select a check box to configure and install Application Scheduler on that server.

The **Heritage APIs** are provided to facilitate the migration process.

These APIs are provided only to support migrated WebSphere InterChange Server applications until they can be modified to use the new Process Server APIs. The WebSphere InterChange Server APIs are all deprecated and will be removed in a future release.

Refer to the WebSphere Integration Developer V6.0.1 Information Center For a detailed list of the Heritage APIs.

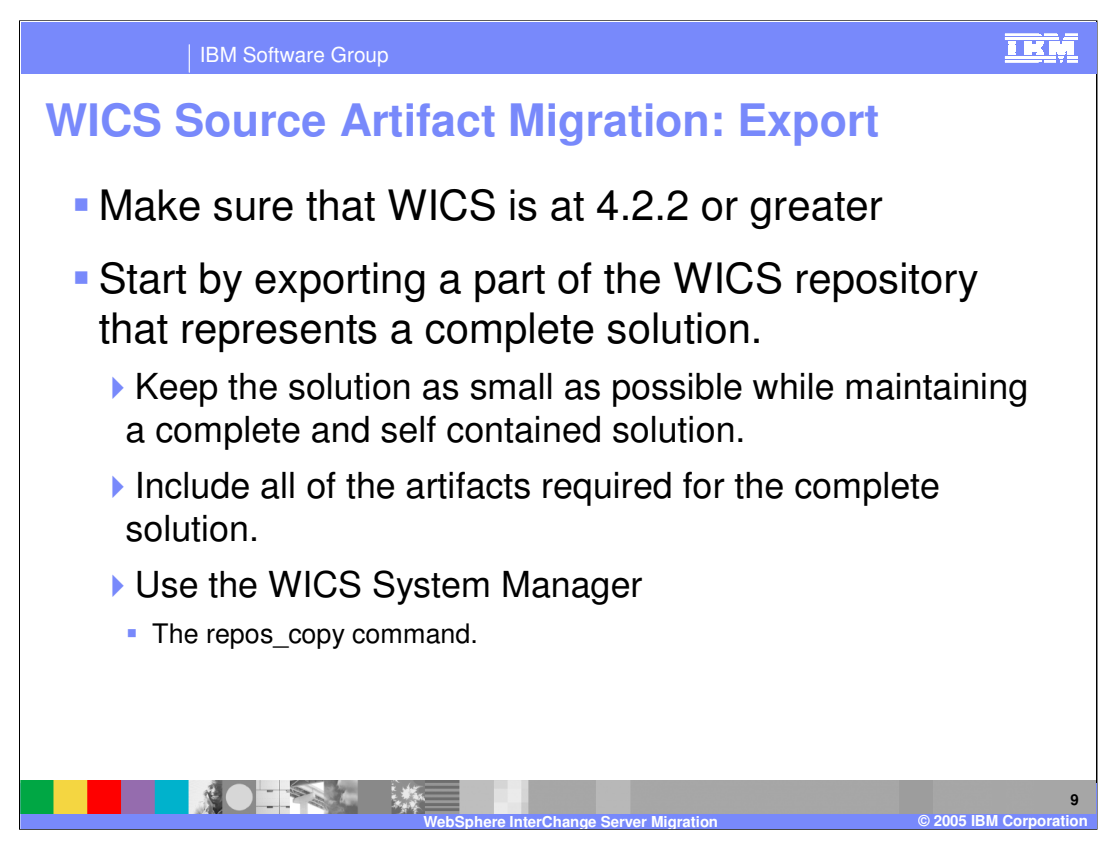

Before beginning a migration, make sure the version of WICS is supported by the migration utilities.

The process of source artifact migration for WebSphere InterChange Server (WICS) begins with exporting the artifacts from the WICS system to a jar file. Using the WICS System Manager, export all the artifacts that comprise a complete solution. Be sure to get everything that is referenced so that there will be no unresolved references when importing to WPS V6.

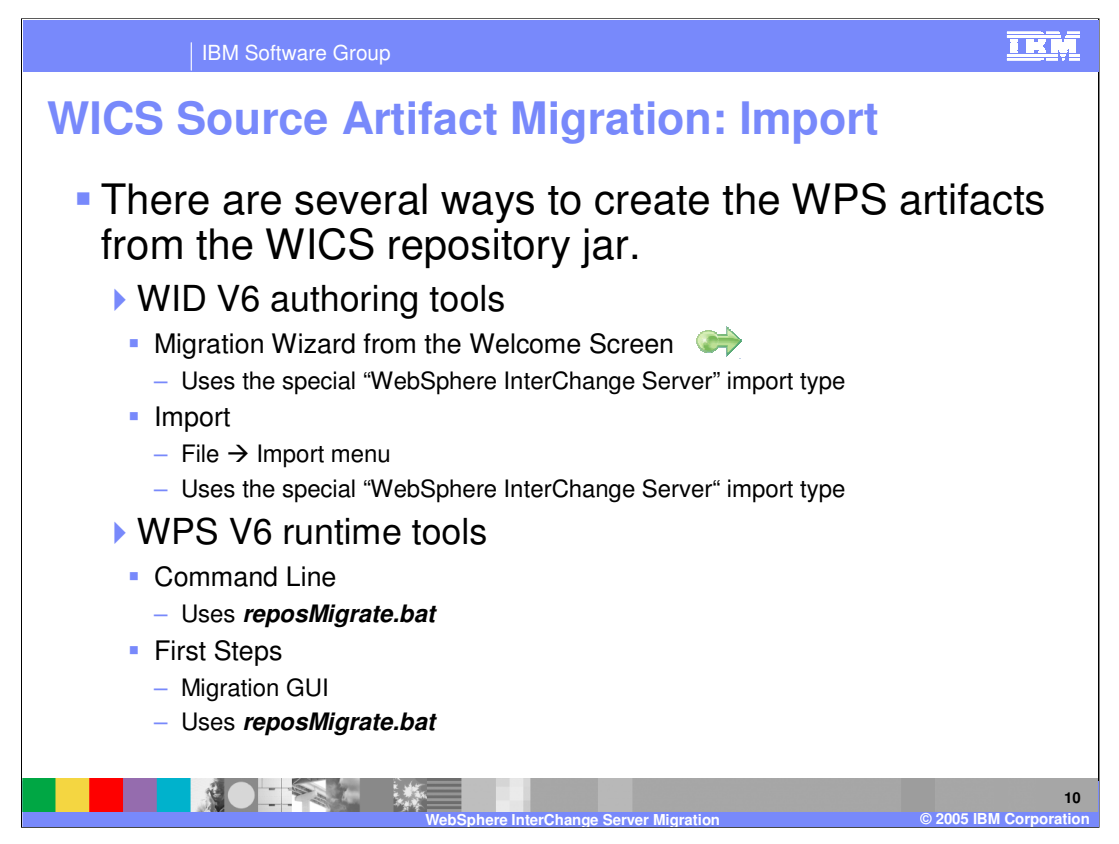

The next step is to import the jar into WebSphere Integration Developer (WID) V6. The special WebSphere InterChange Server import type will recognize the artifacts and make the necessary conversions, creating new SCA artifacts.

The **Migration Wizard** provides a quick and easy way to launch the import utility and setup the new project at the same time. It can be invoked from the WebSphere Integration Developer Welcome Screen.

Again, its recommended that WID be used initially. This will allow you the opportunity to understand how the conversions are made and to become familiar with the SCA components that are generated. Once a thorough understanding is achieved, the command line approach can be used to automate the process.

The "**First Steps**" and **reposMigrate.bat** are both tools provided by the WebSphere Process Server V6 runtime. The "First Steps" application is presented at the completion of the WPS V6 runtime installation.

**reposMigrate.bat** is located in the bin directory of the WebSphere runtime installation and is described in the WebSphere Integration Developer 'Help' under the Migration topic. It will do the source artifact conversions and can also be used with the runtime ServiceDeploy utility to create and package the EAR, bypassing WID altogether.

WPSWIDv6\_WICS\_Migration.ppt Page 10 of 22

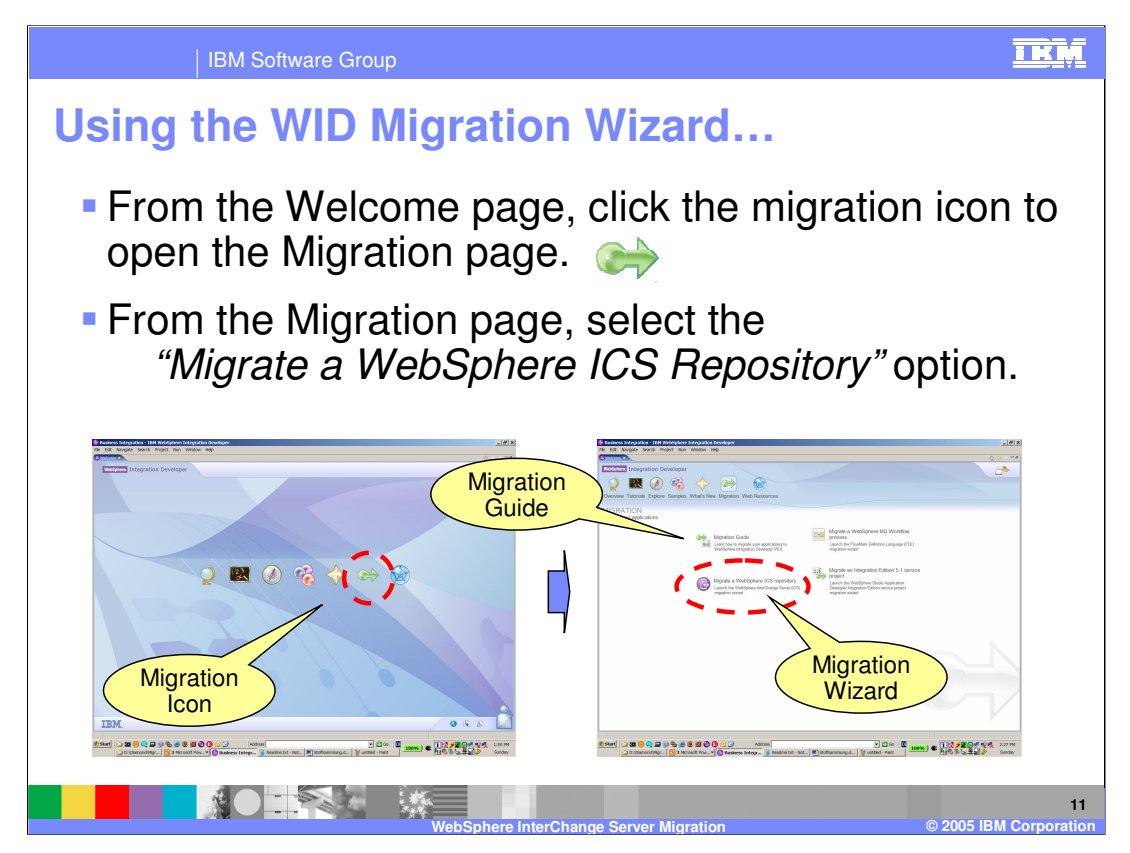

The Migration Wizard is available from the Welcome page of the WebSphere Integration Developer V6.

To get to the Welcome page in WebSphere Integration Developer, select **Help** - **Welcome** menu.

While on the Welcome page, notice the link to the migration guide, which is available in PDF format for easy printing.

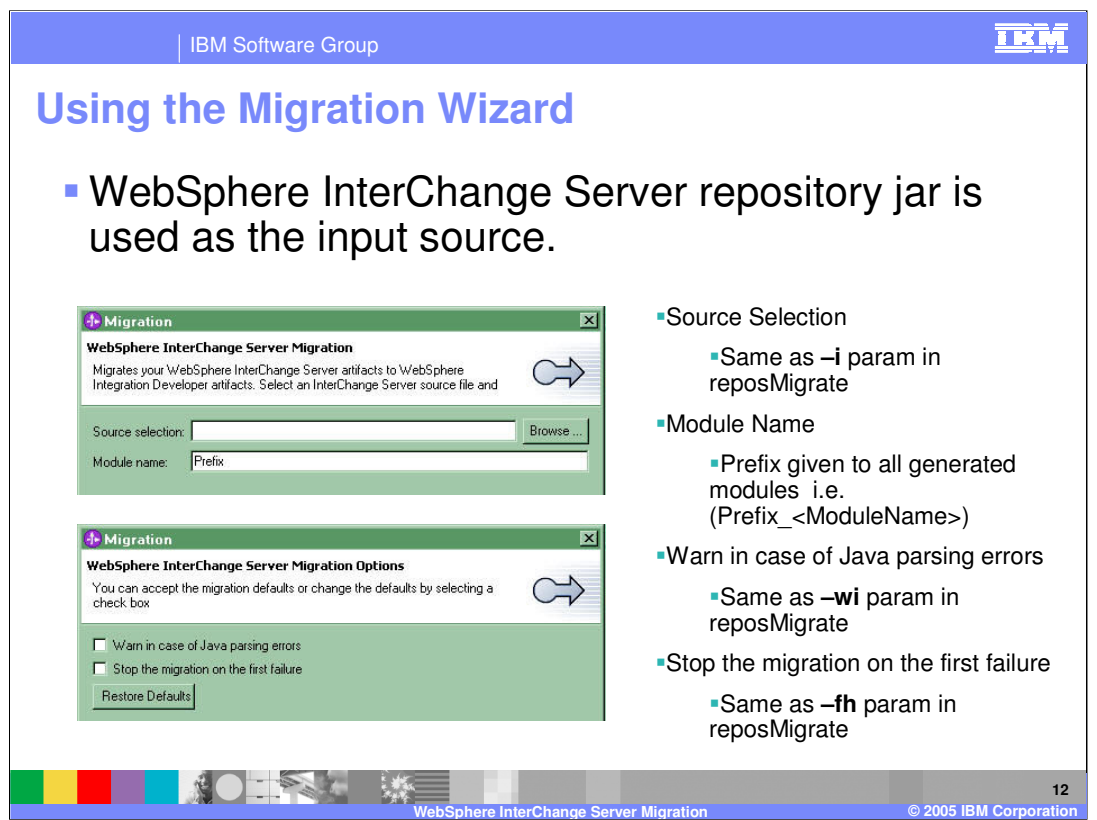

The first panel presented by the Migration Wizard is the prompt for the module name. The module name prefix will be

prepended to the name of the source artifact being migrated.

For Example, a module name of **Simple** and a WICS connector called ClarifyConnector, will result in the Simple\_ClarifyConnector WPS module.

The second panel will provide the opportunity to specify the error handling options.

The reposMigate options used by the Migration Wizard are shown on the right of the slide.

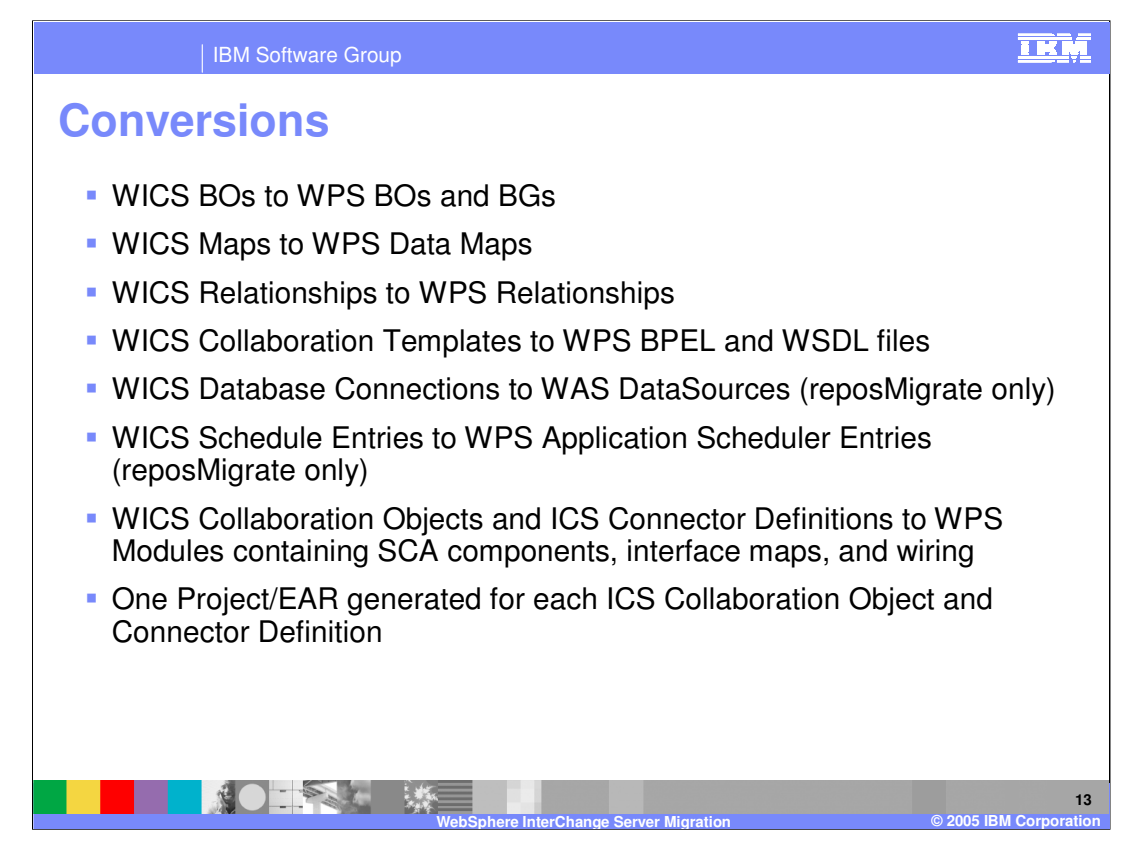

Shown here is a mapping from the WebSphere InterChange Server artifacts to their corresponding WPS V6 artifacts.

Many of the WICS artifacts, such as, BOs, Maps, and Relationships, map directly to SCA artifacts.

With WICS, business process flows are defined using Collaboration Templates and in WPS V6 flows are defined using BPEL.

Notice that WAS DataSources and the Scheduler entries are only available using the reposMigrate command line utility. These must be manually configured when testing in WID.

If there are Scheduler entries in the application being migrated then the WPS Administrative console can be used to set and configure the Application Scheduler from WID.

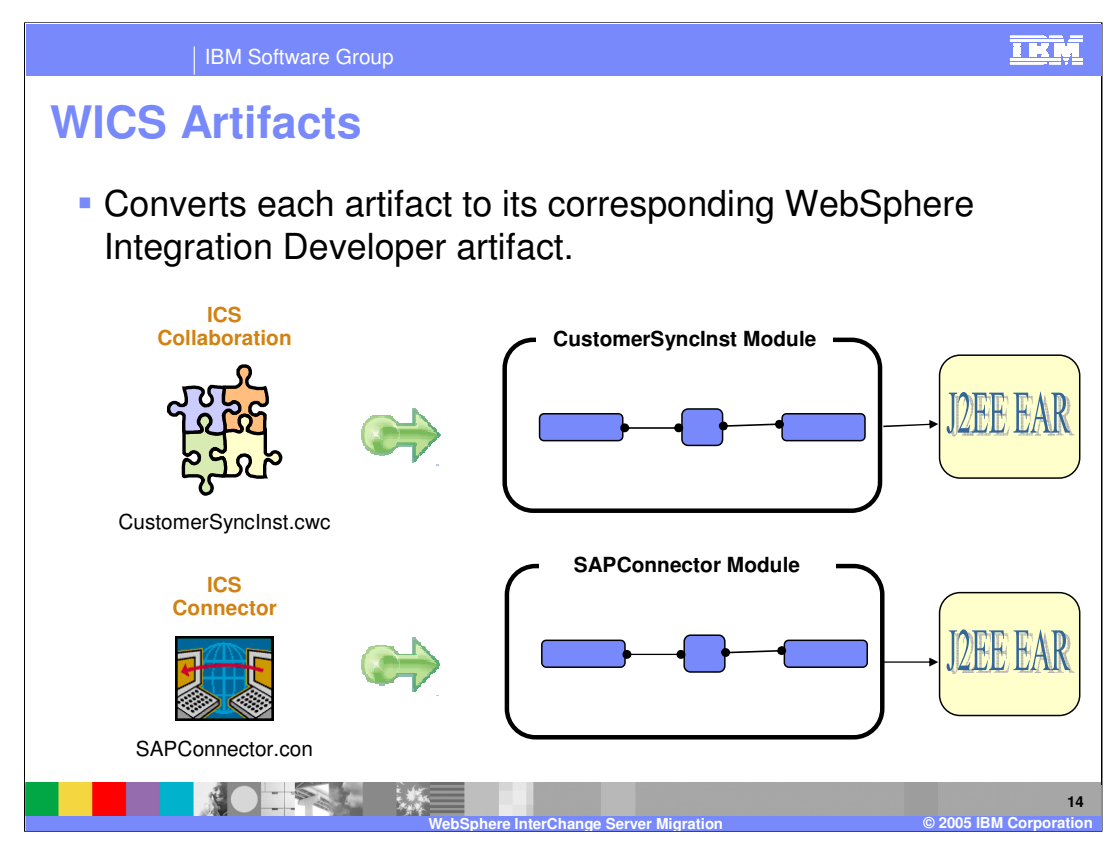

It is important to note that the WICS artifacts are mapped to SCA Modules, which are deployed as J2EE EARs, so there will be an EAR for each of the WICS artifacts. This has the potential for generating a lot of EAR files.

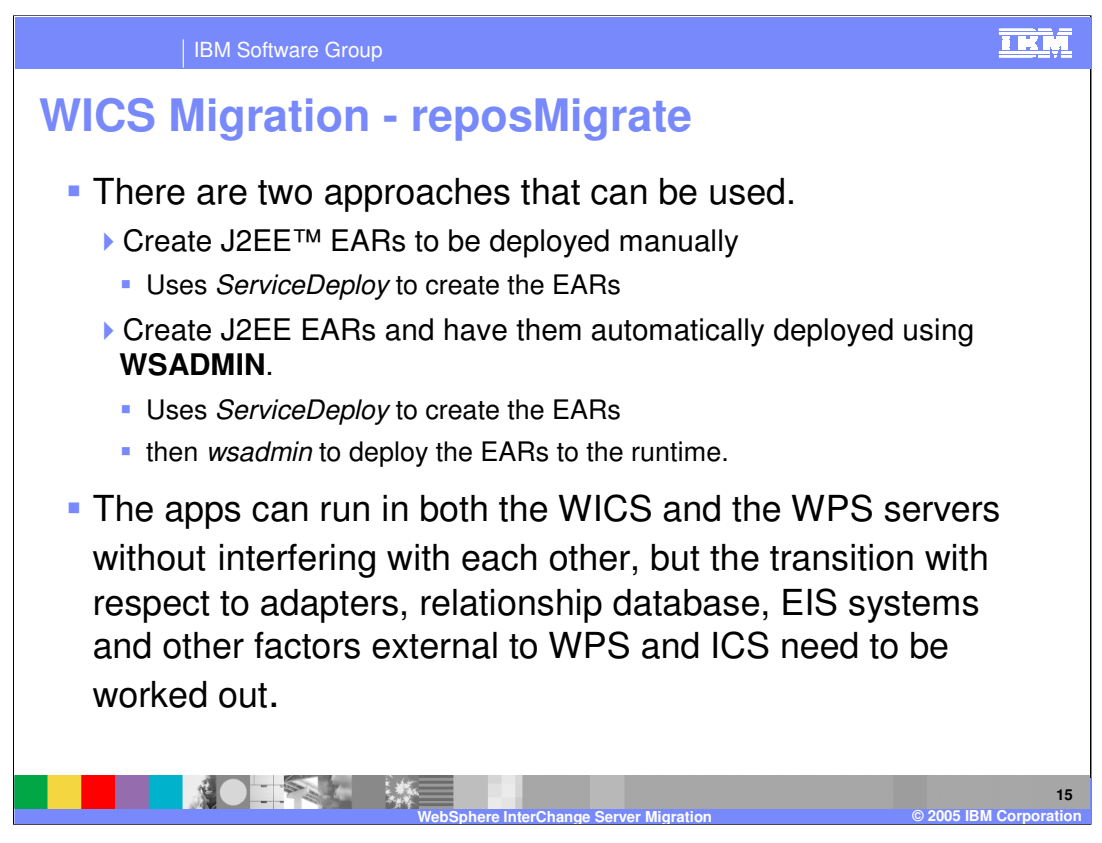

**reposMigrate** is the WPS command line utility for converting the WICS artifacts to WPS/SCA artifacts. reposMigrate can also invoke the ServiceDeploy utility to package the WPS/SCA artifacts into jars and EARs.

**ServiceDeploy** is the command utility used with WPS V6 to compile and package the SCA and J2EE artifacts programmatically. The reposMigrate utility receives the WICS artifact jar, creates the SCA components and then invokes the ServiceDeploy utility to create the J2EE EAR. The J2EE EAR can then be deployed manually using the WPS Administrative console, or programmatically using WSADMIN ( the WebSphere scripting language). Additionally the reposMigrate utility includes an option to invoke the WSADMIN utility after the Service Deploy has created the EAR.

reposMigrate and ServiceDeploy can be used with ANT and a source code control system to automate the process even further.

Before the EARs are deployed to the runtime, whether you do it automatically or manually, the details for cutting over with respect to the adapters, relationship database and other external dependencies must be worked out.

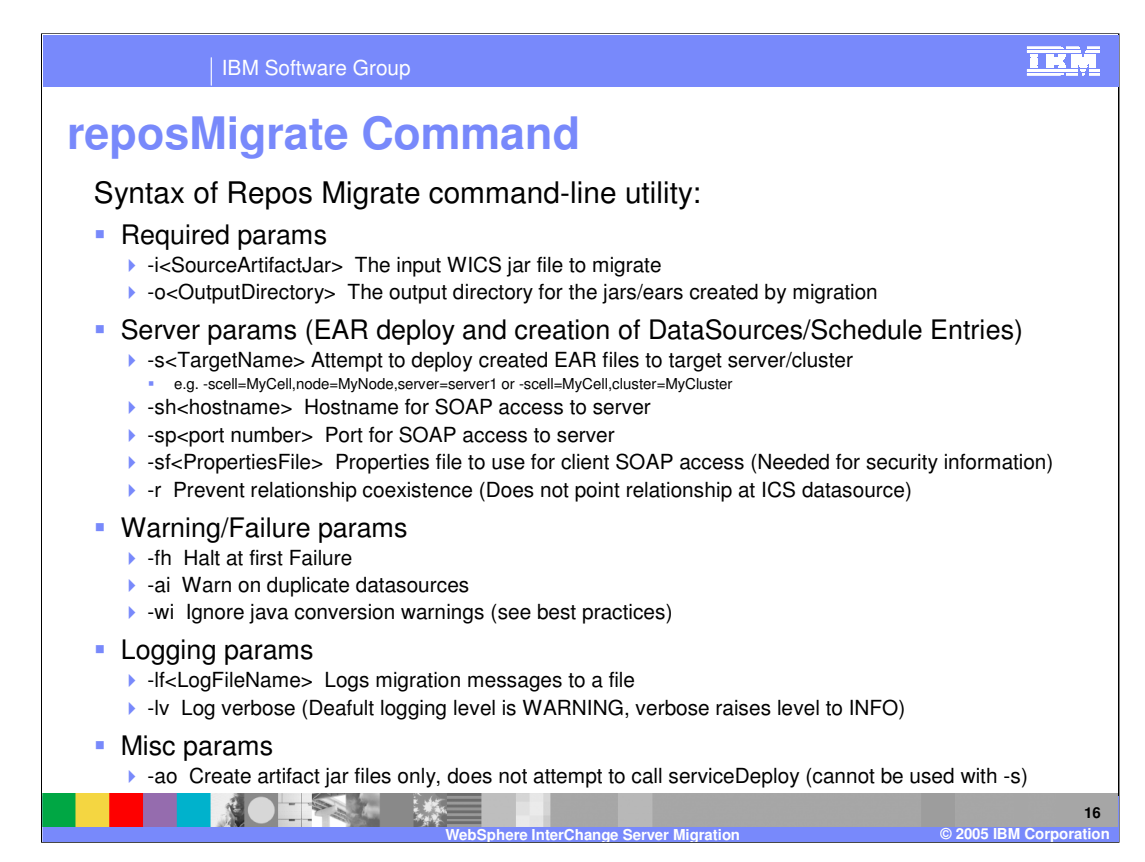

Shown here are the many options that can be used with reposMigrate.

Take a moment to study them.

It is Recommended that you use the -ao flag when using reposMigrate to generate artifact jar files only.

This also eliminates the need for the -s, -sh, -sp, -sf, -r, and -ai parameters.

Once the artifacts have been edited, serviceDeploy can be called to create EAR files from the JARs.

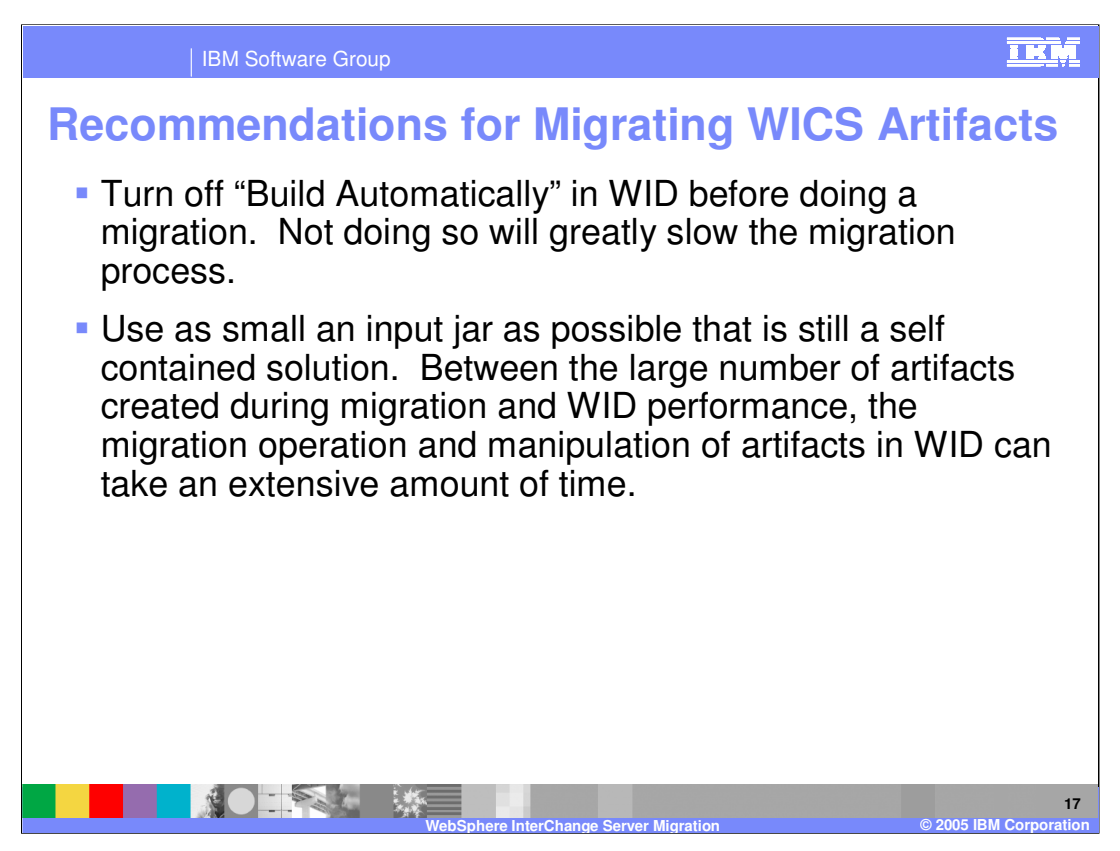

The migration process creates many new artifacts and if the autobuild feature is on, a build will be started before all the artifacts have been created. As new artifacts are created, new builds are also started. The result is a degradation in the overall build performance.

Disabling the "Build Automatically" option in WID will speed up the migration process.

Using the smallest possible input jar to contain a solution will also streamline the migration and reduce the time required to complete.

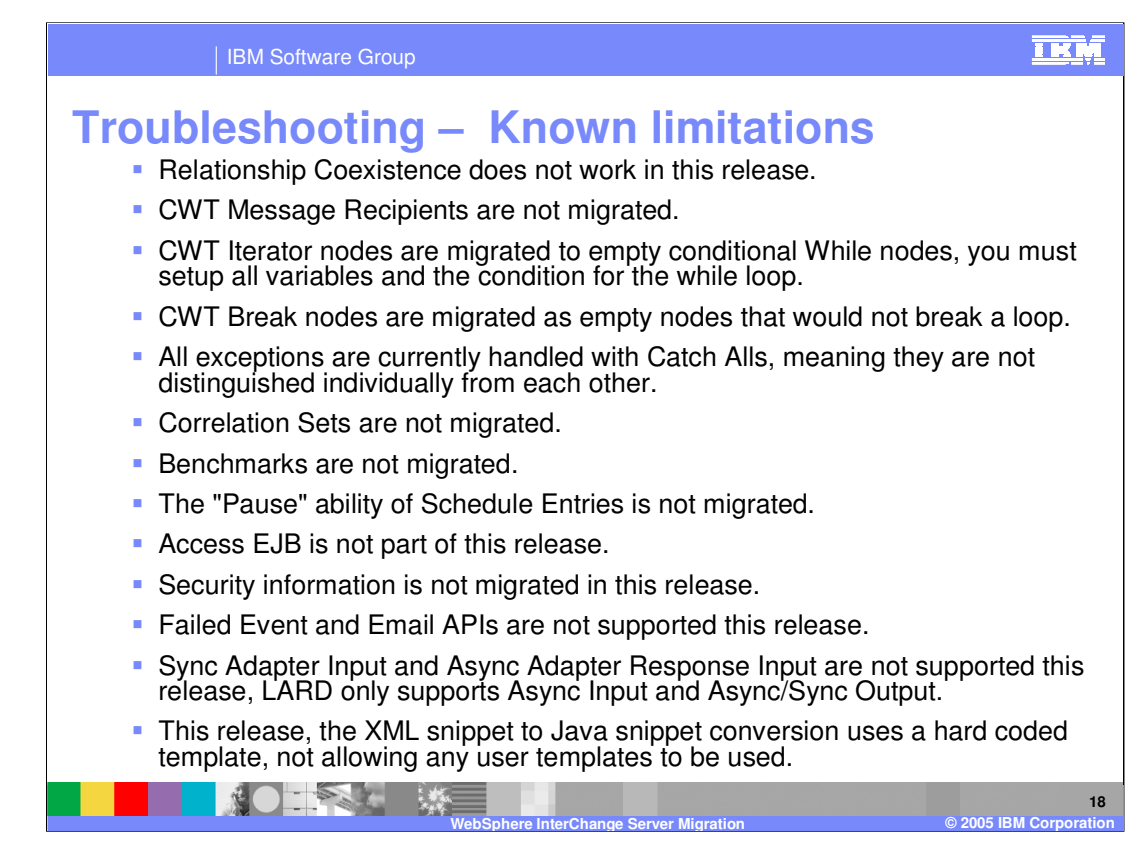

Shown here are some known limitations with respect to migration.

Take a few minutes and review them.

CWT as used in this slide stands or CrossWorlds Template.

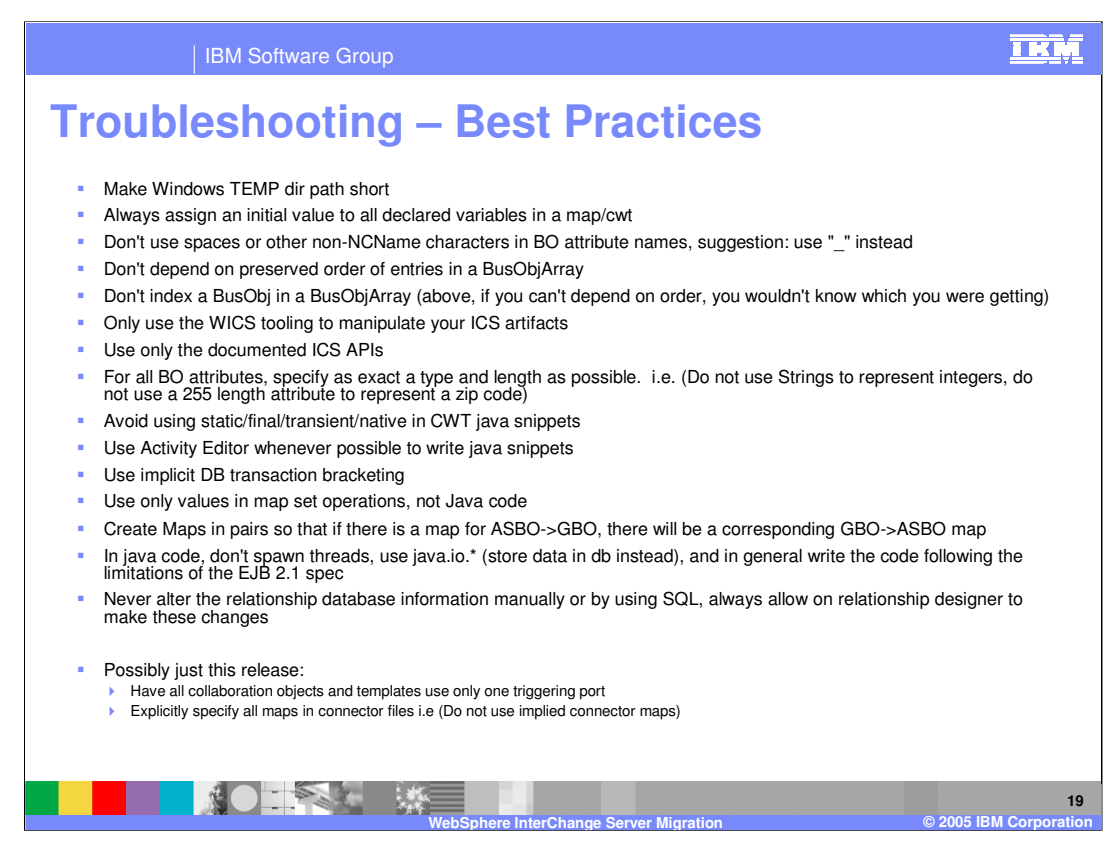

Shown here are some troubleshooting best practices.

Take a few minutes to study them.

On the Windows platform, the length of the path\filename is limited to 256 characters.

When the Workspace is nested in a directory structure and the object have long names and namespaces, its very easy to exceed the Windows 256 character limit.

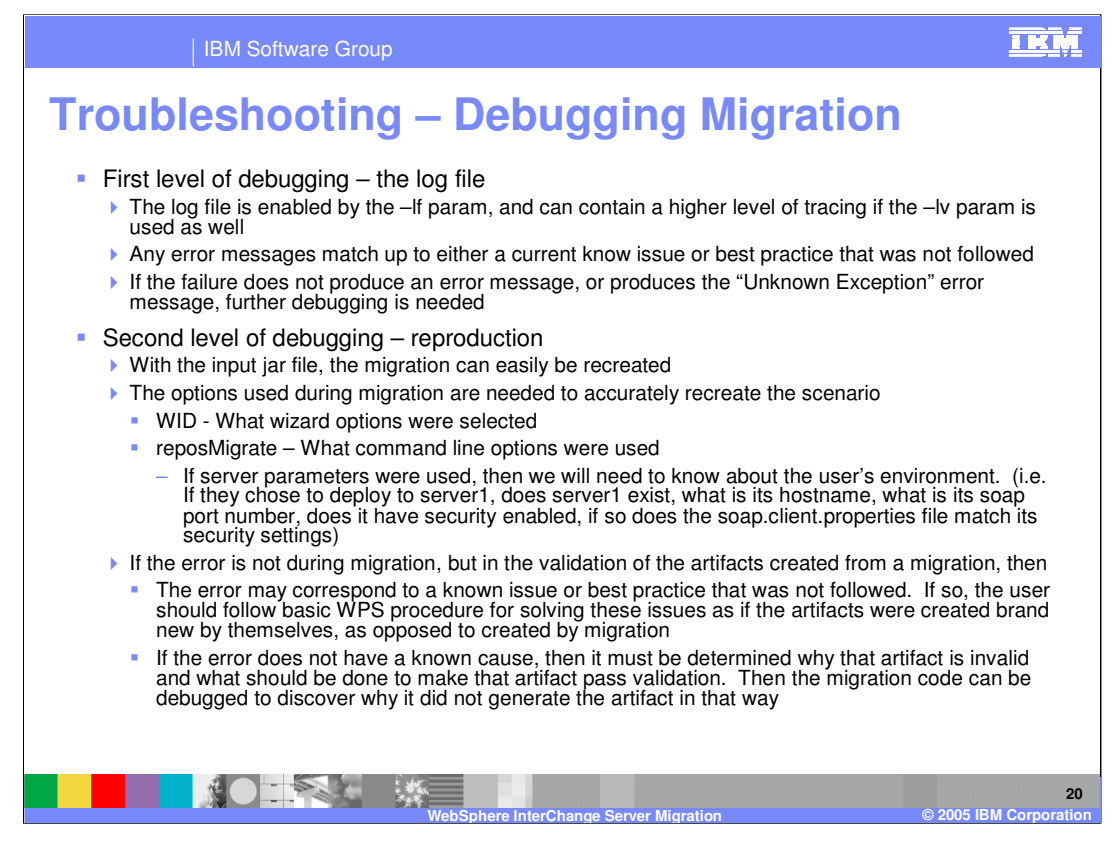

Shown here are some tips for troubleshooting problems encountered during migration, including the location of log files and the type of information contained in them.

There are also some tips for advanced troubleshooting if the error is not logged or is generic in nature.

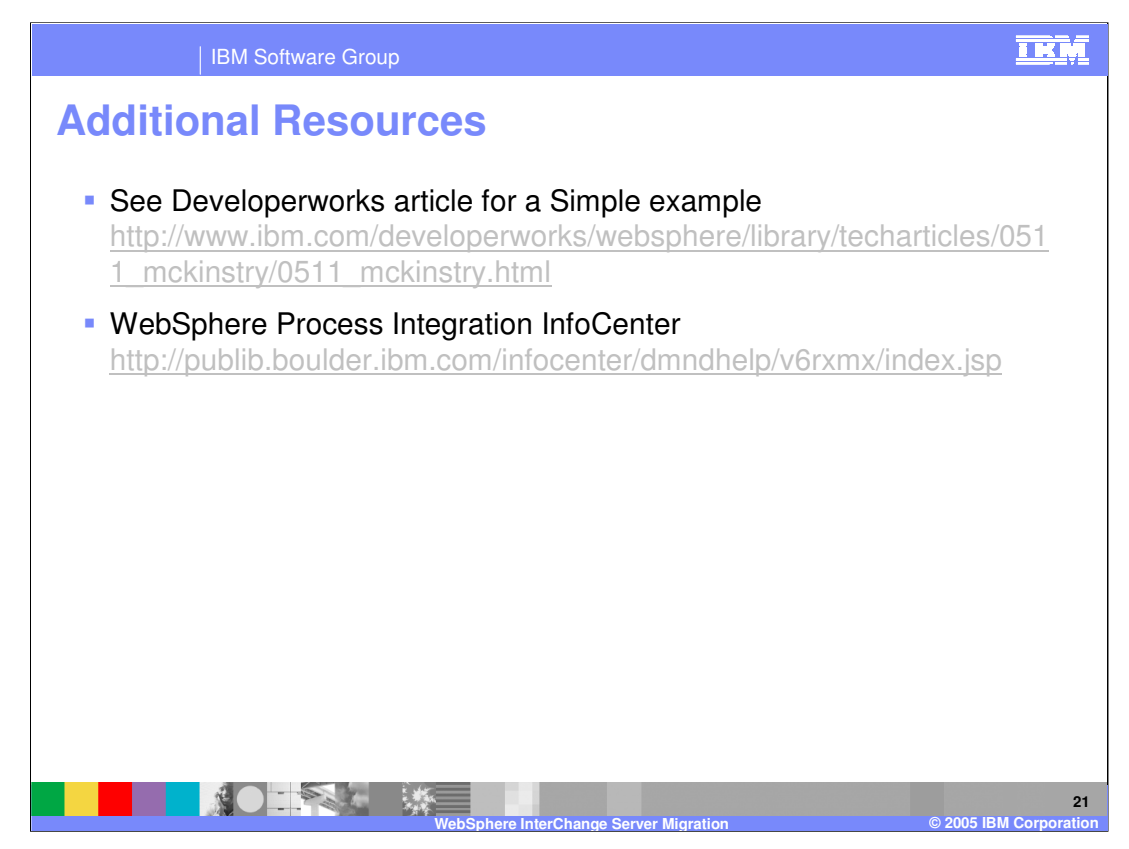

The article on Developerworks is a tutorial that walks through a simple example. This is a great way to get started.

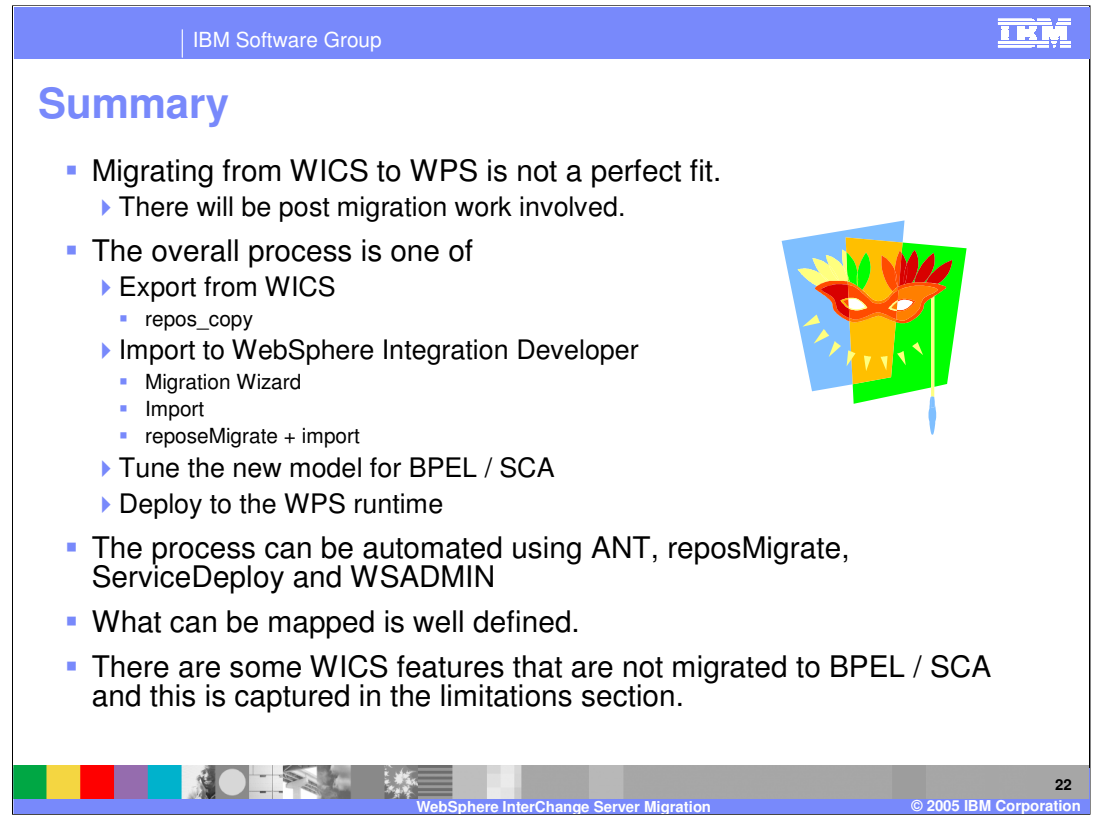

To summarize.

Depending on the complexity of the WICS application there will be some post migration work involved.

The basic process is to export the application from the source system, import to the target system, edit, resolve errors and tune the application for BPEL / SCA and deploy the application to the WPS V6 runtime.

When importing the WICS repository jar into WID, there are several options available, the Migration Wizard, Import **or** reposMigrate + Import.

Using reposeMigrate + import provides more control and flexibility over the process and is useful for debugging problematic migrations.

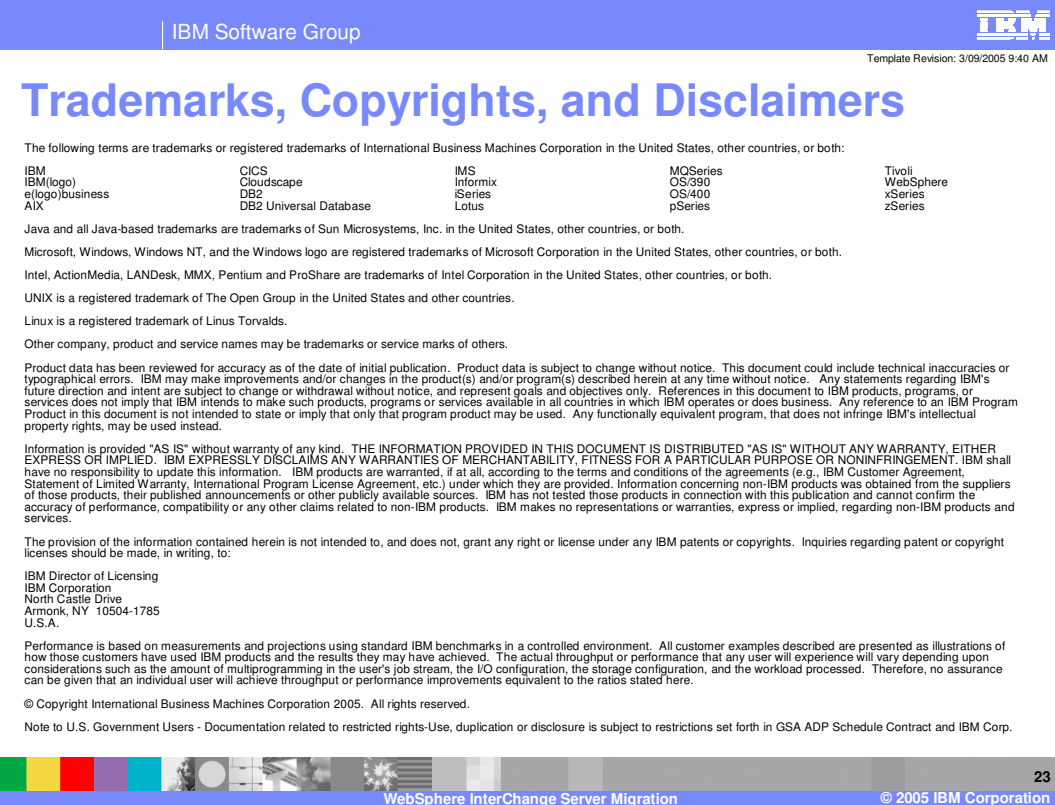